## How to apply to take the Exit Exam (via https://ubultc.ubu.ac.th/)

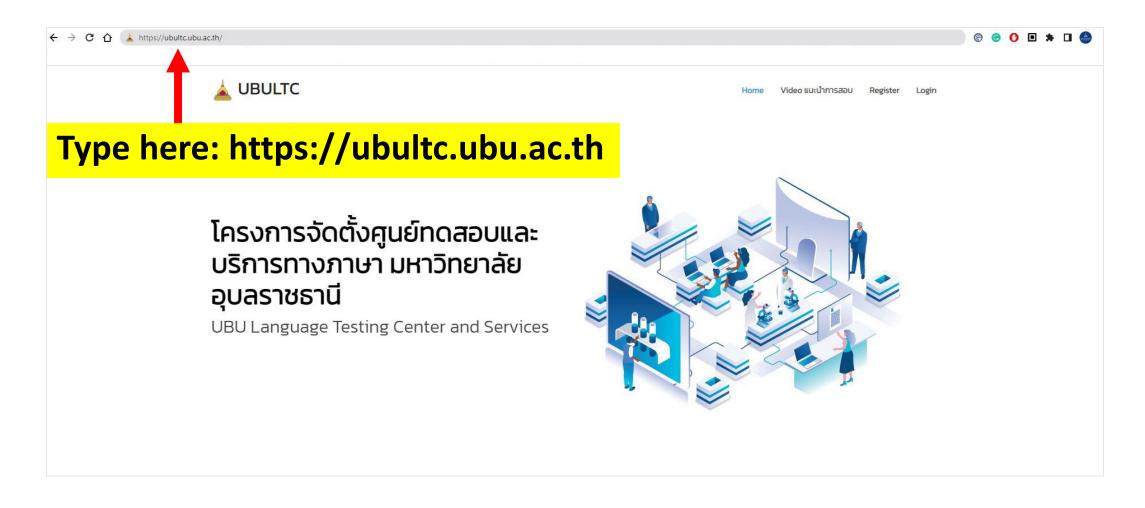

### **Step 1: Registration**

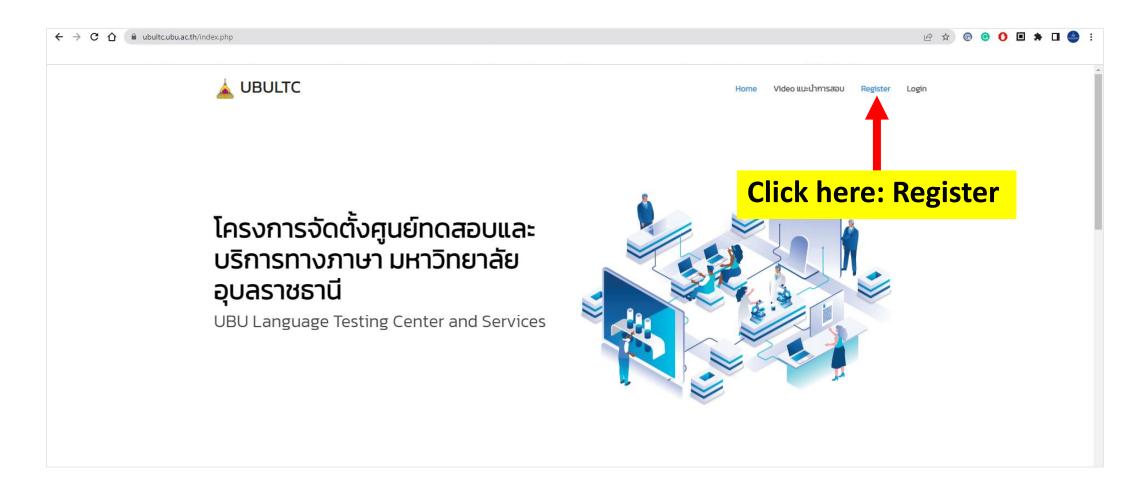

# Step 2: Fill in your name to register membership

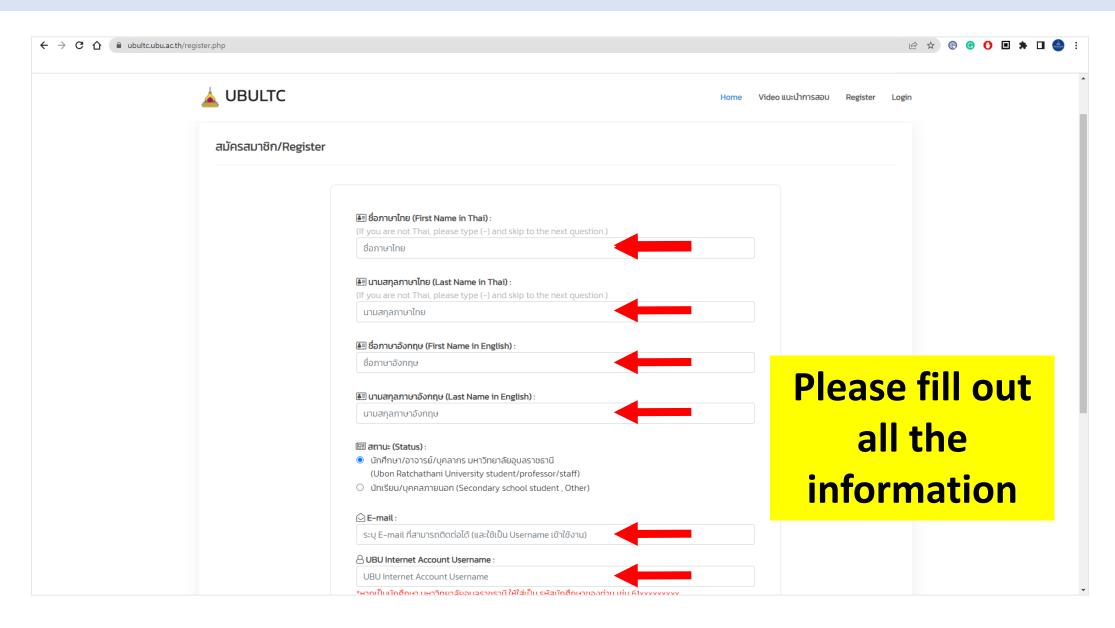

## Step 3: Confirm your info. and register membership

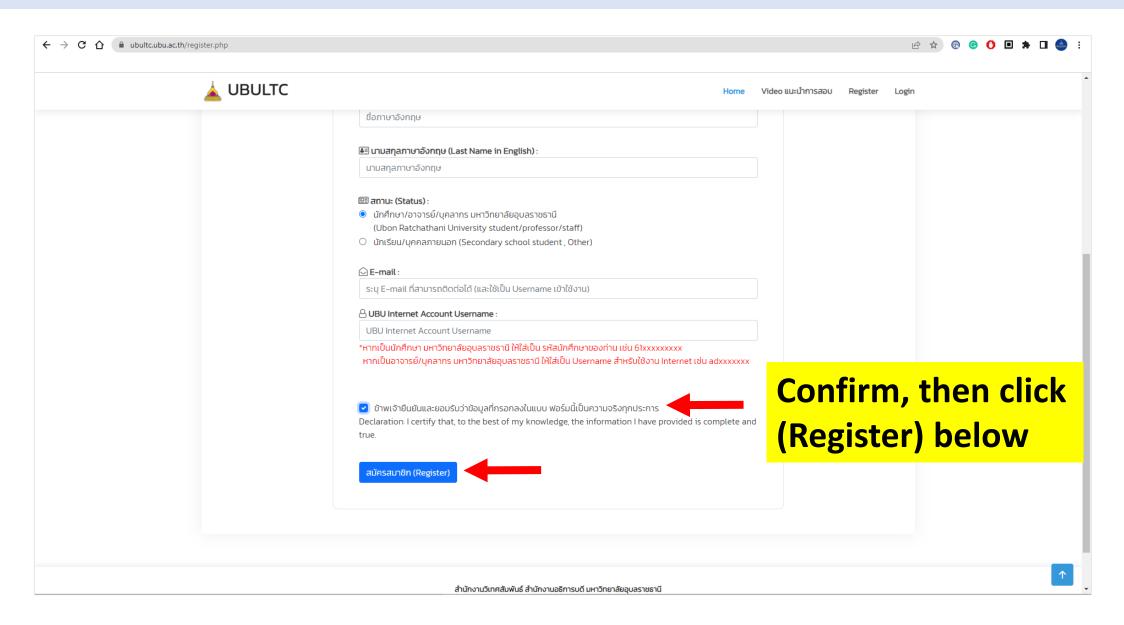

### Step 4 : Login

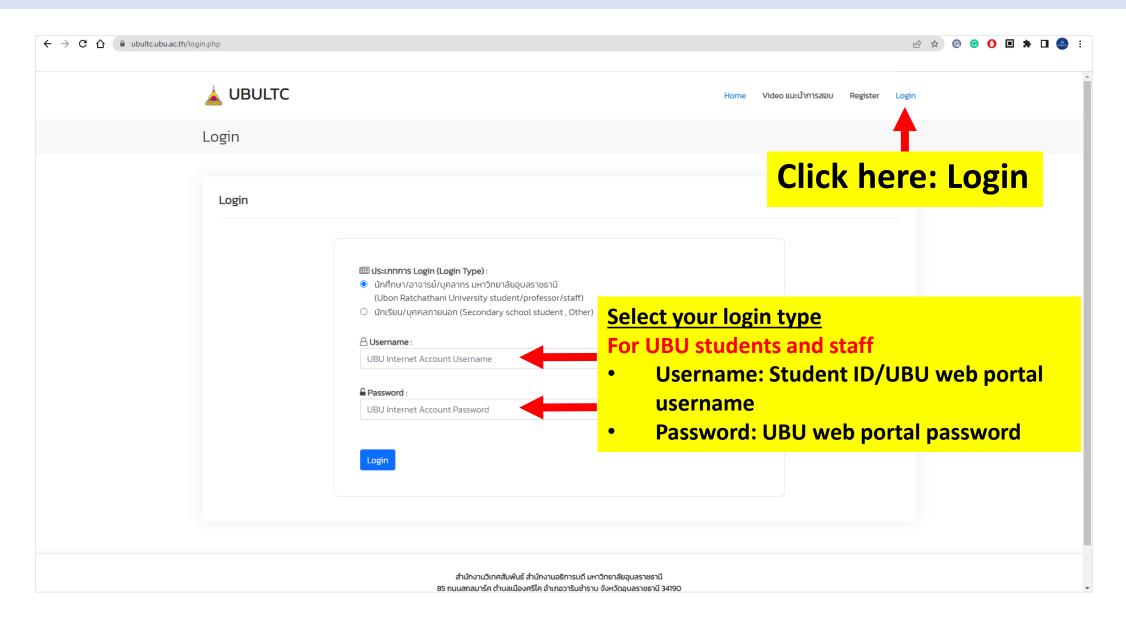

### **Step 5 : Update your profile**

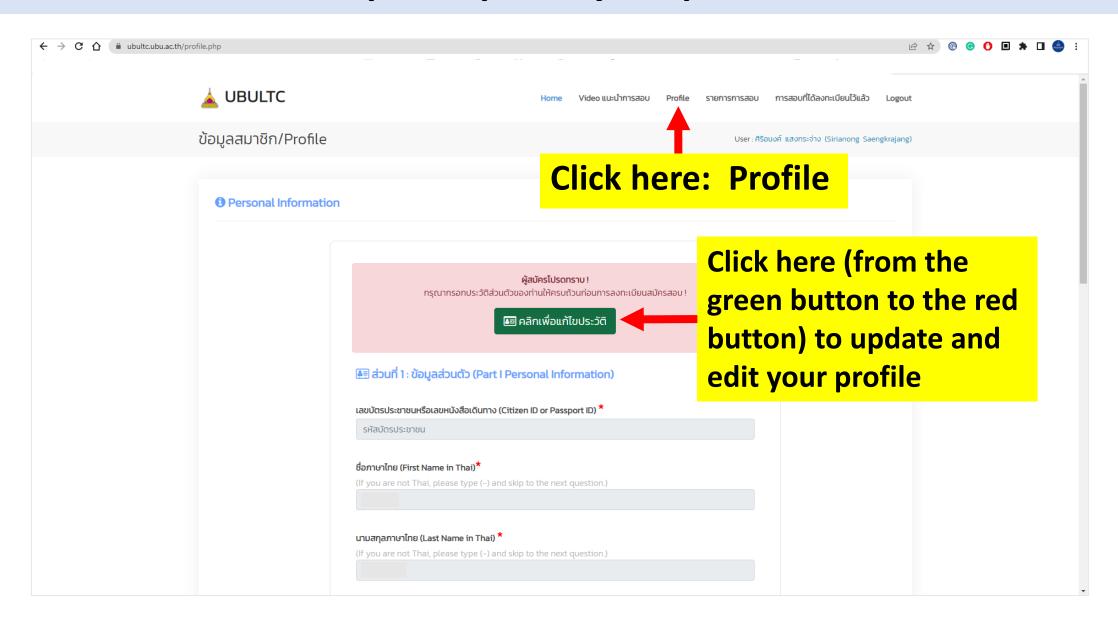

## **Step 6 : Update your profile (Part I)**

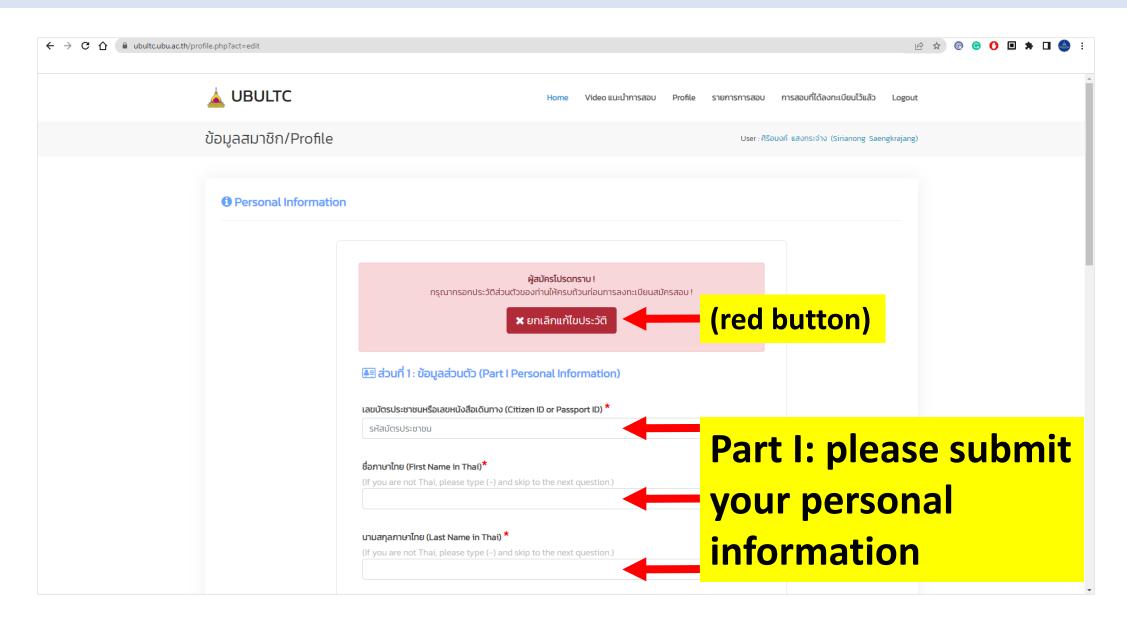

## Step 7: Update your profile (Part II - III)

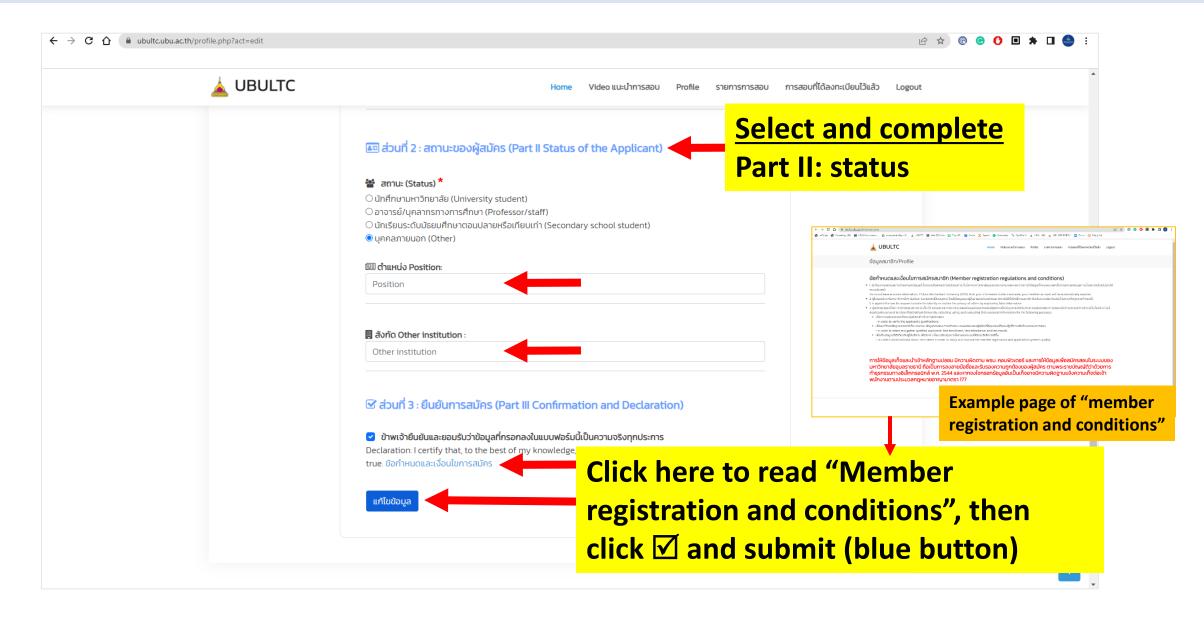

### Step 8: Select test round

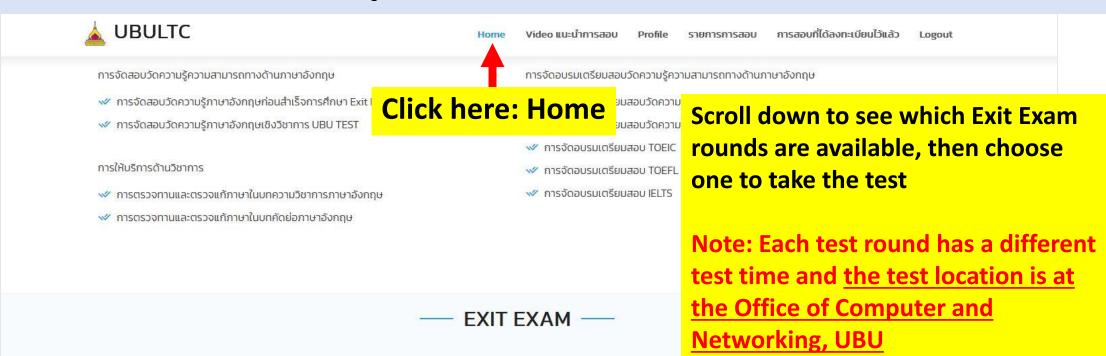

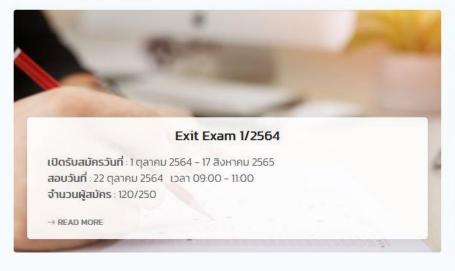

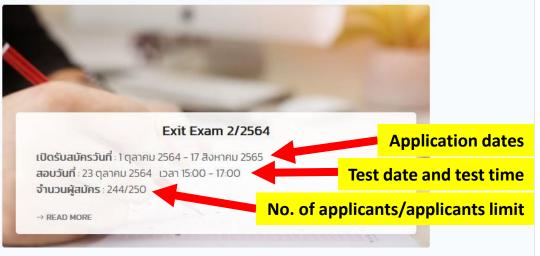

### Step 9 : Apply now

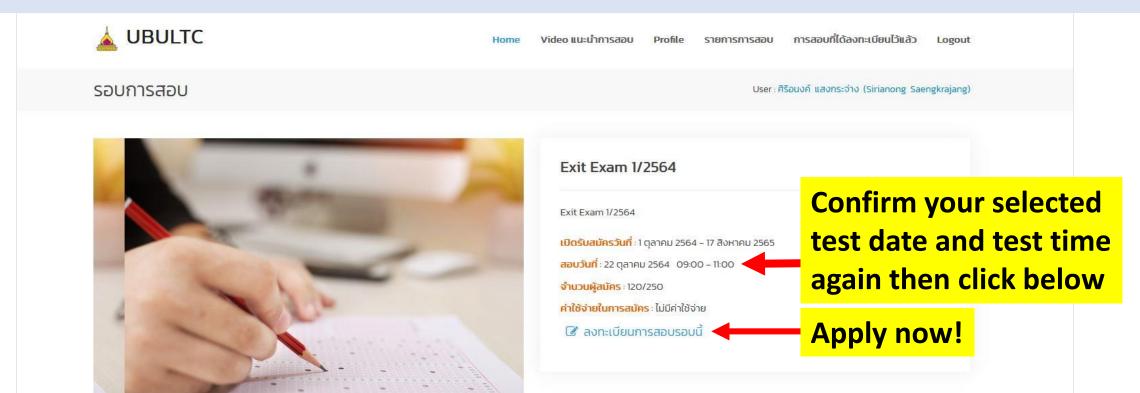

Copyright . All Rights Reserved

### **Step 10: Check your application**

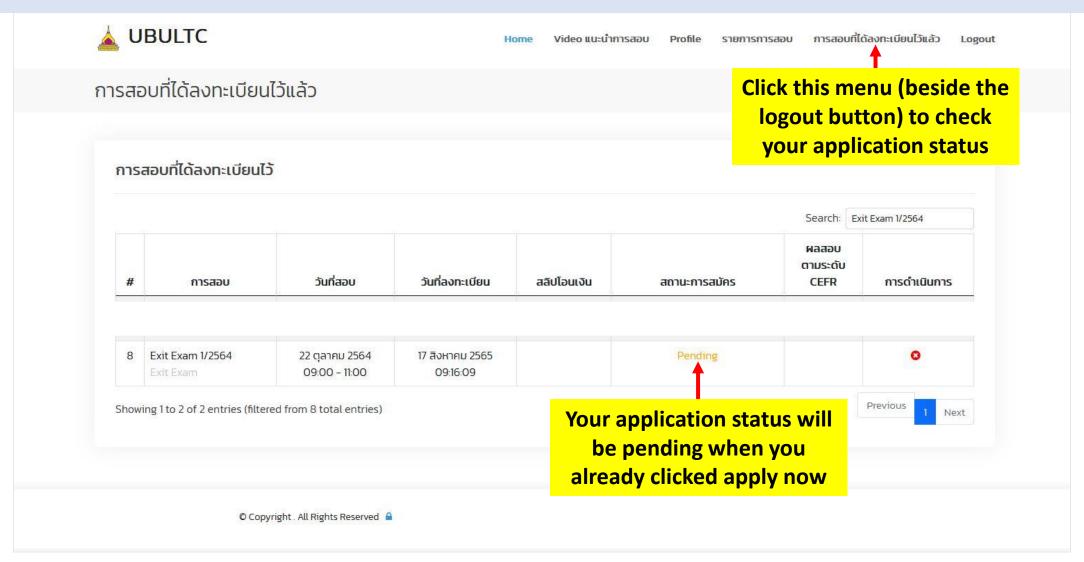

# Step 11: Check the successful application

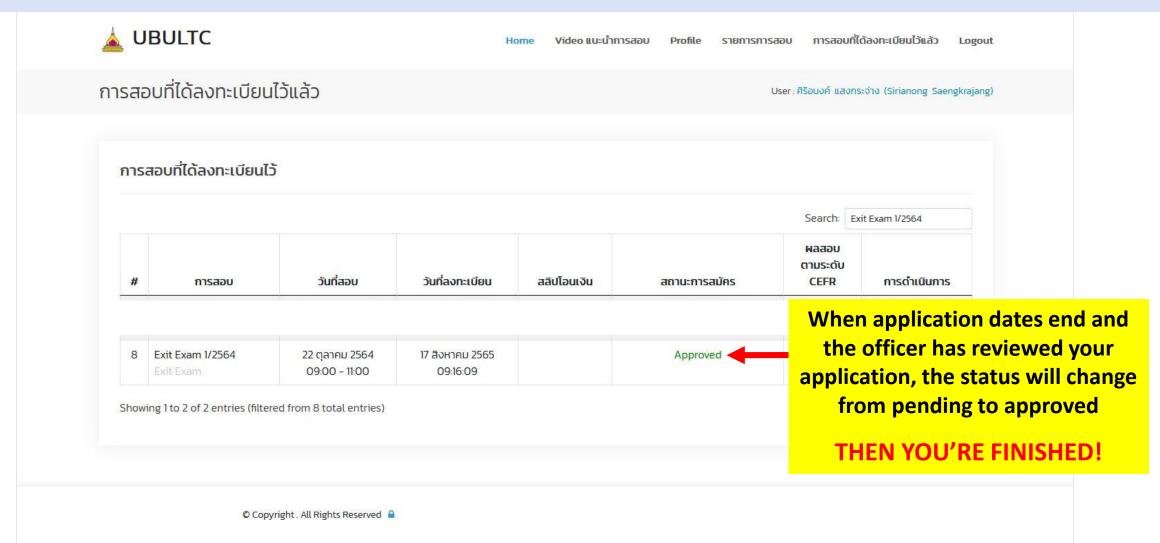

### **Step 12: Learn how to take the test**

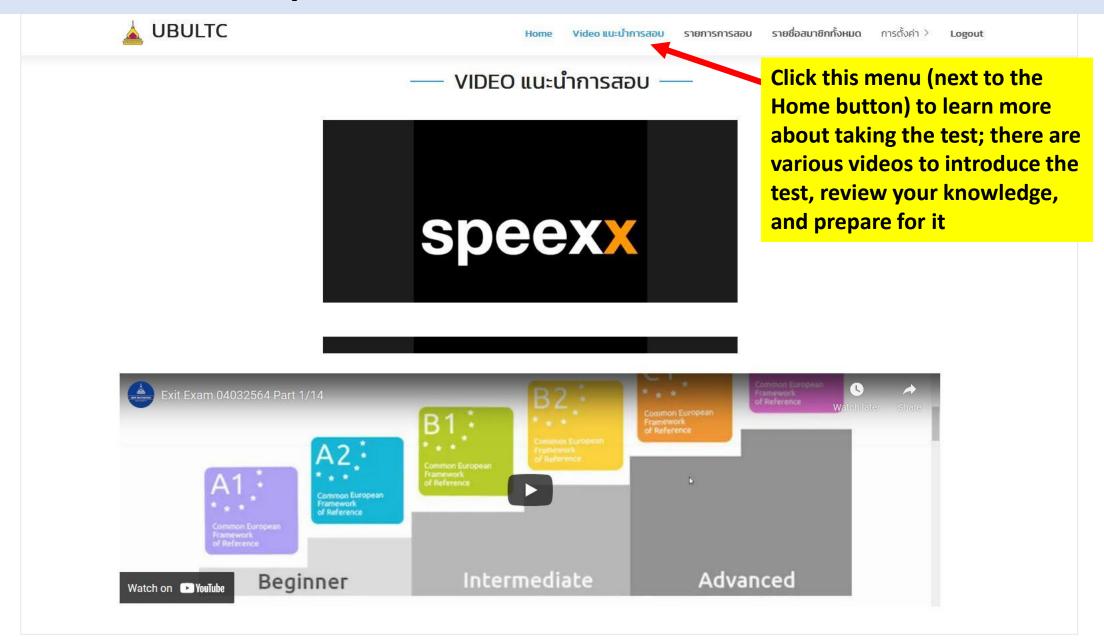